## **Инструкция для подключения к видеотрансляции, которая состоится01.10.2020г. в18:00**

## **Ссылка для подключения к прямой трансляции:**

**<https://youtu.be/O1CppIvzNnI>**

## **Системные требования:**

- 1. Компьютер с операционной системой MicrosoftWindowsXPSP3 и выше или с MacOS X 10.8.4 и выше
- 2. Браузер IE8 и выше, MSEdge, FireFox, Safari, Chrome, Яндекс браузер
- 3. Доступ в Интернет на скорости от 512Кбит/с
- 4. Гарнитура или колонки.
- 5. Для корректной работы необходимо установить компонент для веб-

Вопросы по ходу проведения селекторного совещания можно задавать в чате, который будет отображаться справа от окна трансляции:

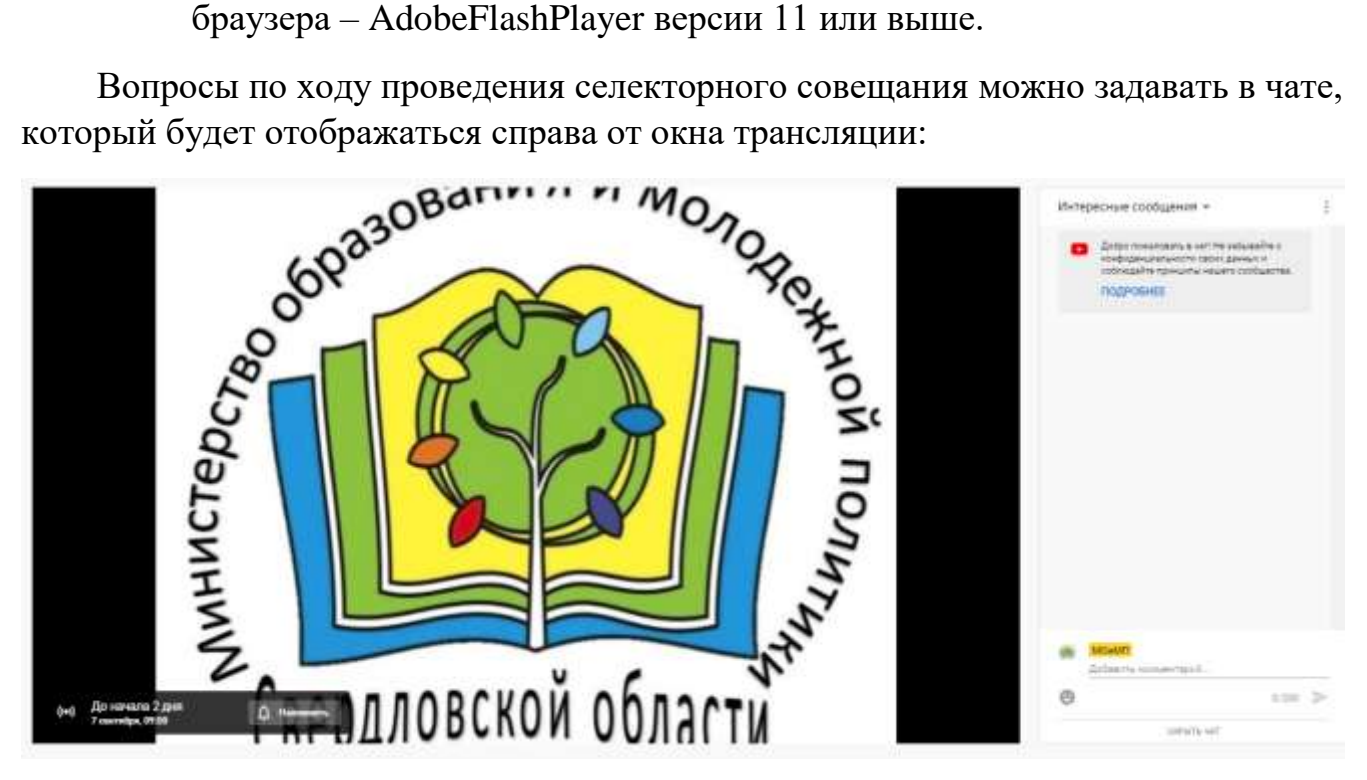

Перед началом трансляции, необходимо зарегистрироваться в чате, оставив сообщение о том, какое учреждение принимает участие в совещании, ФИО и должность участника.

Вопросы по ходу совещания можно задавать в чате.

**Полная запись видеотрансляции будет также доступна по ссылке:**

**<https://youtu.be/O1CppIvzNnI>**